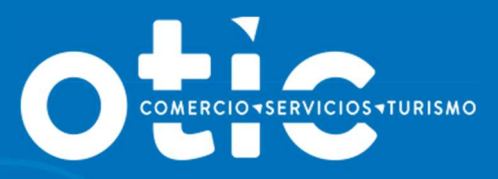

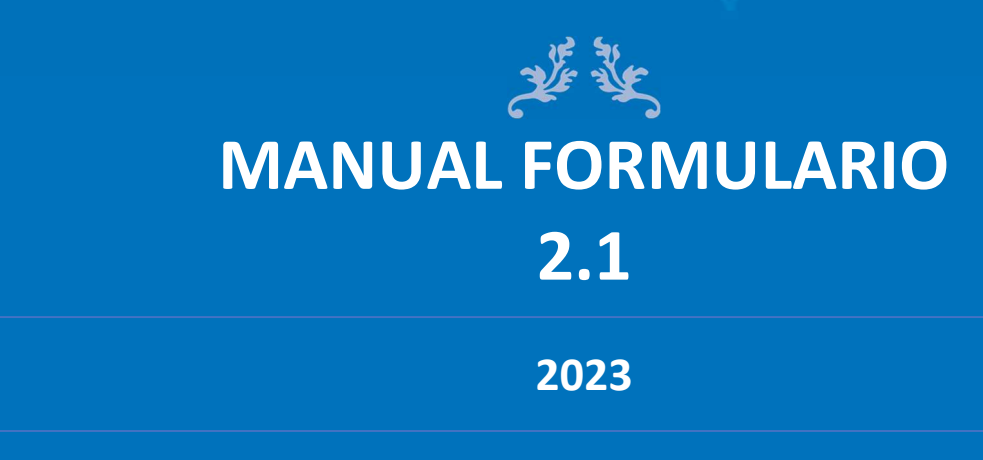

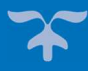

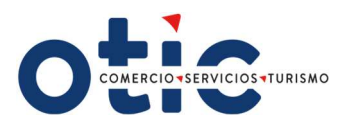

# ÍNDICE

- **•** Introducción.
- Descripción del Formulario 2.1.
	- Datos de la empresa.
	- Rango de Ventas.
	- Número de Trabajadores.
	- Montos totales pagados de Remuneraciones Anuales Imponibles Históricas.
- Datos del Representante Legal.
- Firma y Timbre del Representante Legal.
- Para Ingresar a Sotweb.

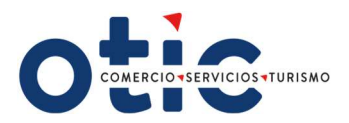

## INTRODUCCIÓN

## El formulario 2.1, nos permite actualizar la información general de la empresa, con el fin de:

- 1. Asesorar su maximización de la franquicia tributaria, comparando el total de sus aportes v/s el 1% disponible por crédito tributario por gastos de capacitación,
- 2. Corroborar el porcentaje utilizado por la empresa v/s el autorizado por SENCE, si las hubiere, en precontratos y viáticos y traslados.
- 3. Registrar la información en el Certificado y Liquidación de Aportes 2023, para efectuar el balance de su inversión en capacitación y con posterioridad tramitar su crédito tributario por gasto de capacitación.

#### Descripción del Formulario 2.1.

#### 1. Datos de la empresa.

Completar con los datos de la empresa como contribuyente de primera categoría sobre Impuesto a la Renta:

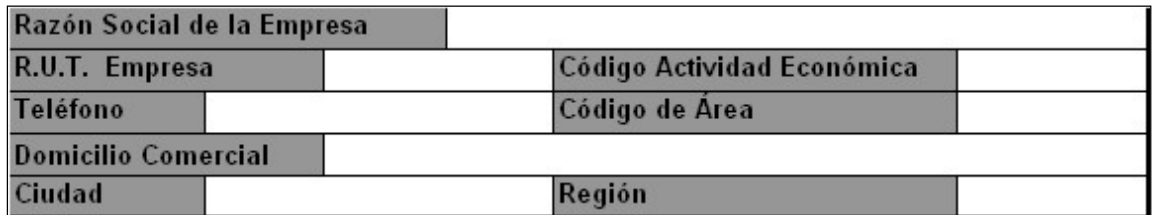

### 2. Rango de Ventas.

Completar con una cruz en el casillero que corresponda el rango de ventas, según clasificación de empresas que ejercen una actividad económica de forma regular.

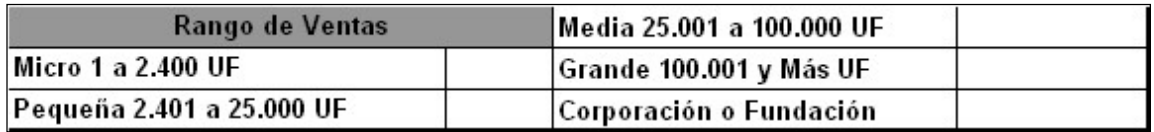

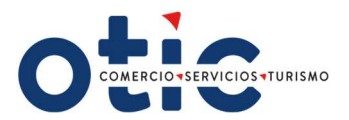

#### 3. Número de Trabajadores.

Completar con la dotación trabajadores contratados totales por mes.

Una vez que complete la información, obtendrá el total de trabajadores y la dotación promedio de trabajadores del año 2023.

#### 4. Montos totales pagados de Remuneraciones Anuales Imponibles Históricas.

Completar con las remuneraciones imponibles previsionales históricas pagadas durante el año 2022, por mes, con tope de 81,6 UF.

Una vez que complete la información, obtendrá el total de remuneraciones anuales imponibles pagadas a sus trabajadores y el 1% disponible para aportar al OTIC DEL COMERCIO SERVICIOS Y TURISMO, maximizando el crédito tributario por gastos de capacitación.

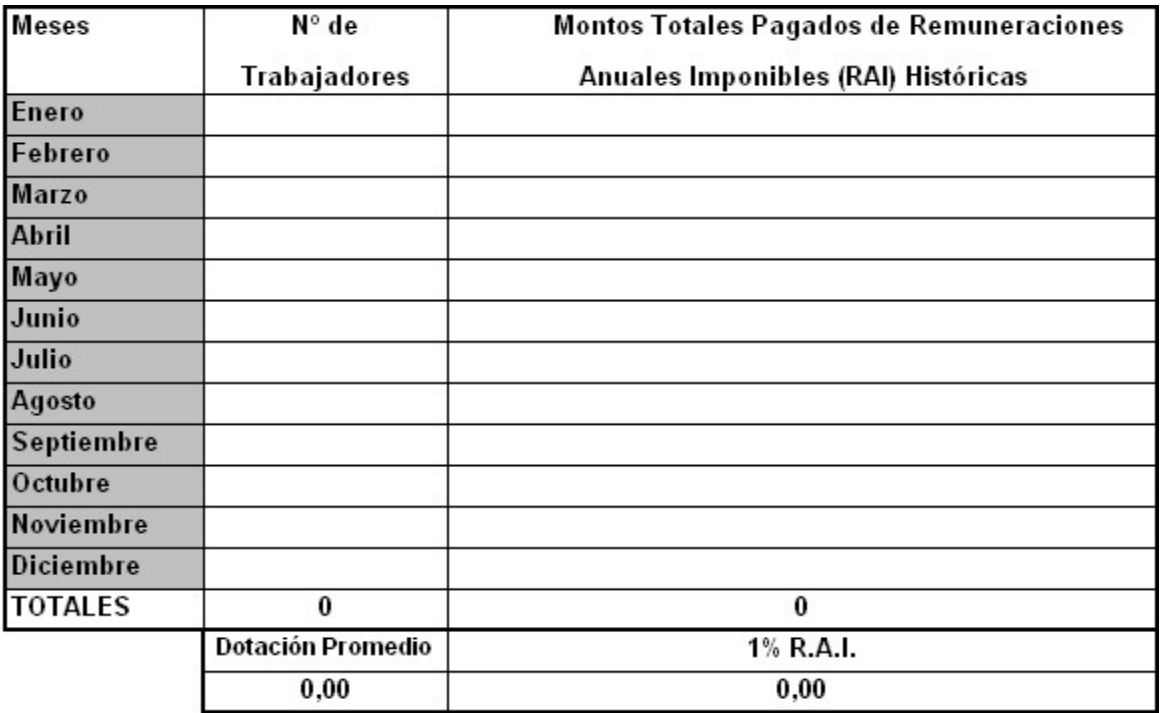

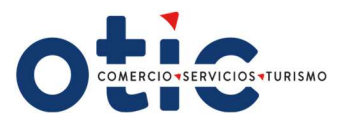

## 5. Datos del Representante Legal.

Completar con datos del Representante Legal de la empresa: Nombre, R.U.T. y fecha en la cual certificó los datos del formulario.

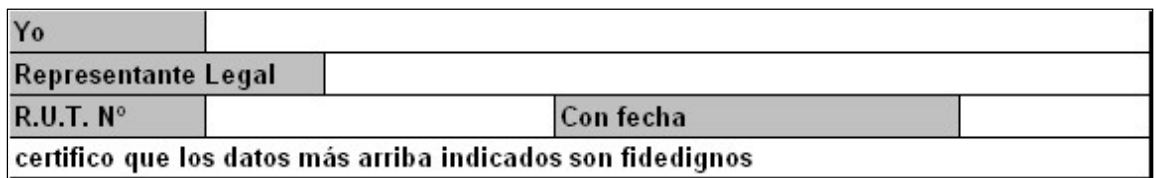

### 6. Firma y Timbre del Representante Legal.

Firma del responsable de los datos emitidos y el timbre de la empresa.

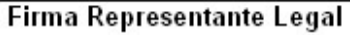

**Timbre Empresa** 

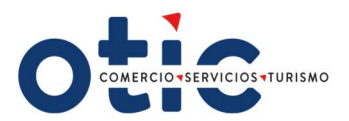

## ¿CÓMO INGRESAR A SOTWEB?

Estimado Usuario, para ingresar al sistema deberá ingresar al sitio web del OTIC DEL COMERCIO www.oticdelcomercio.cl. Puede ser de cualquier explorador, sin embargo, recomendamos utilizar Google Chrome.

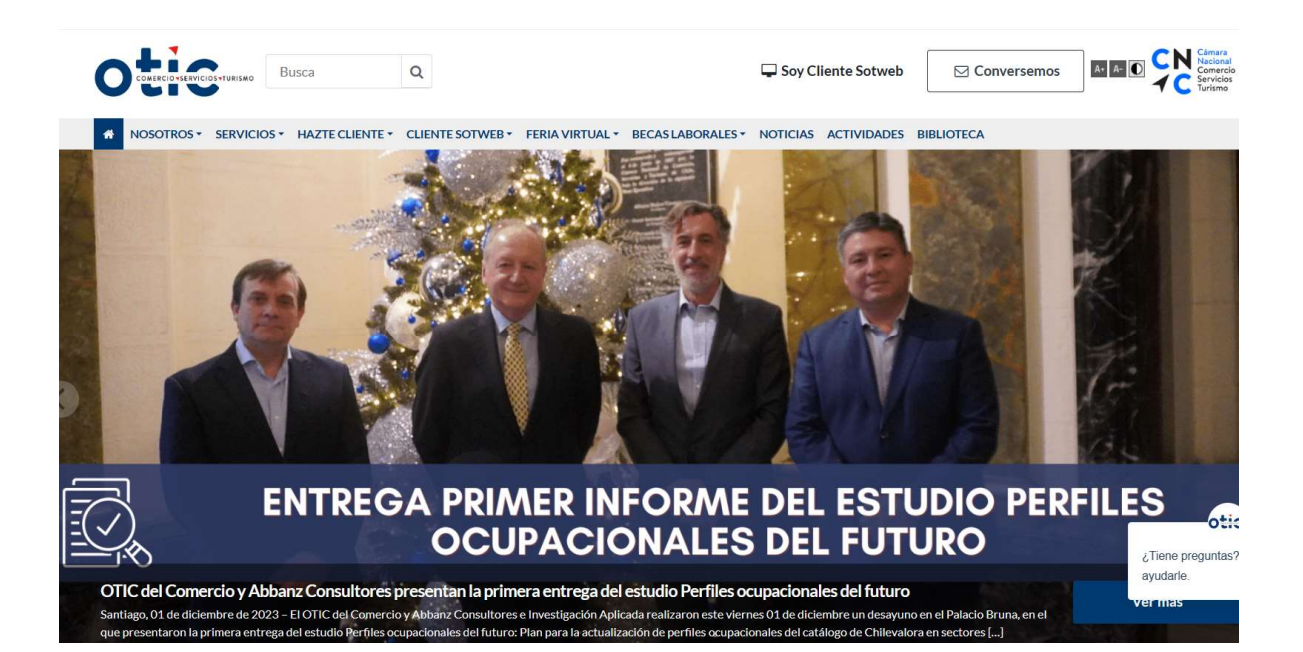

Uuego haga clic en el link Soy Cliente SotWeb para ingresar a la ventana de logueo.

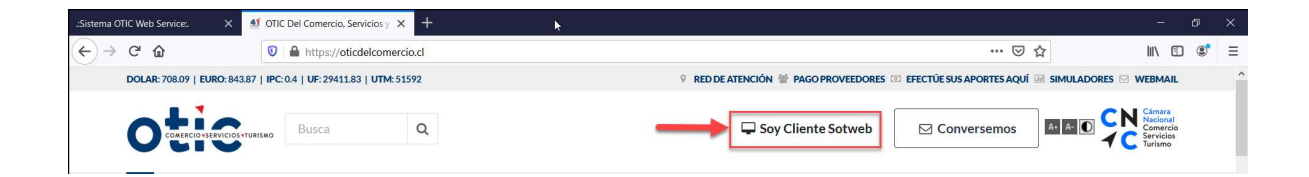

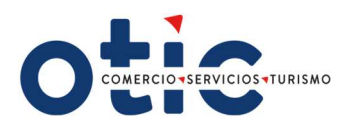

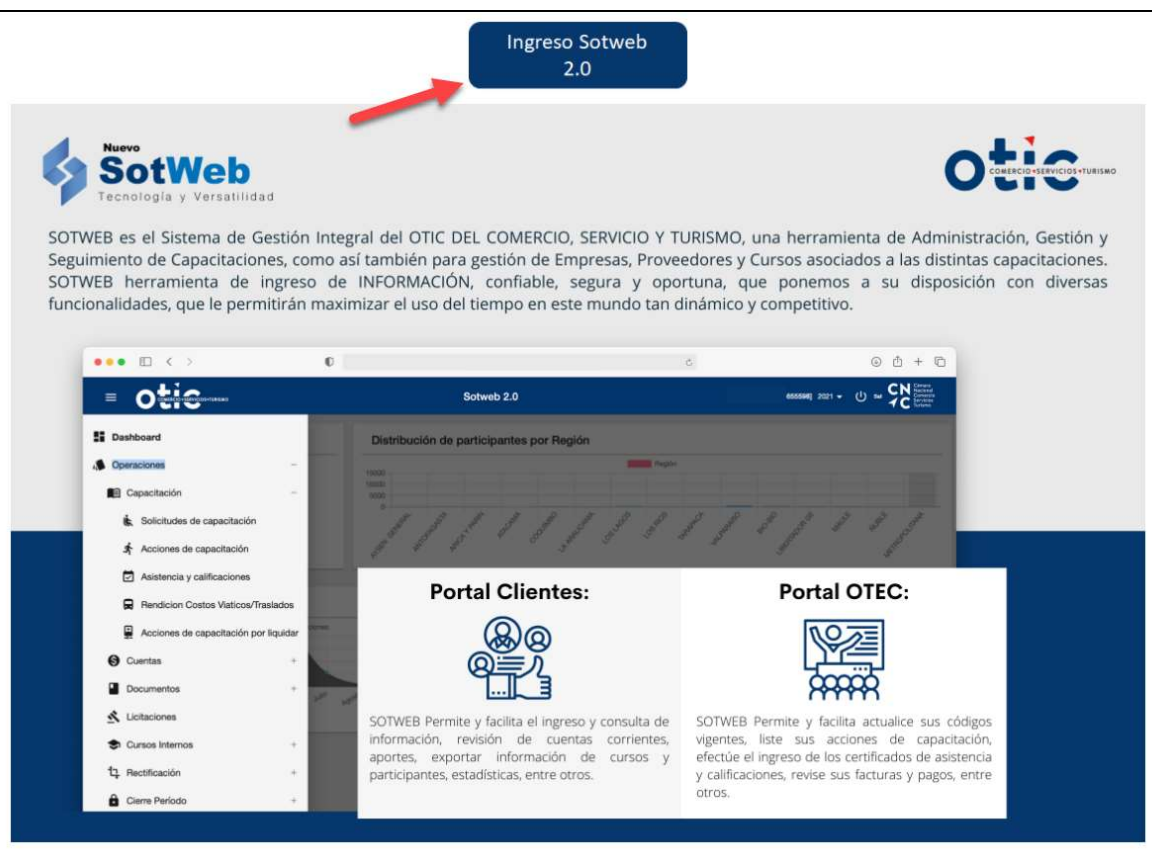

Debe tipear su Usuario y Clave (facilitada por el OTIC DEL COMERCIO)

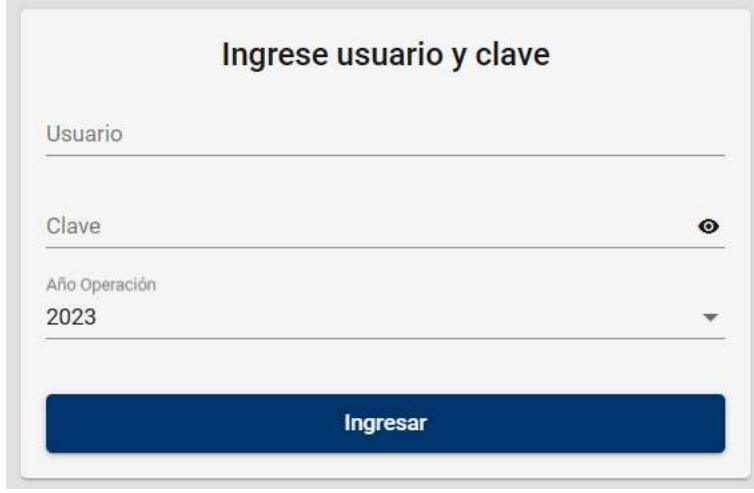

Encontrará la siguiente pantalla

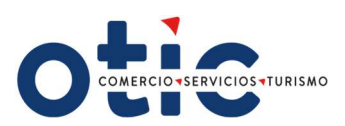

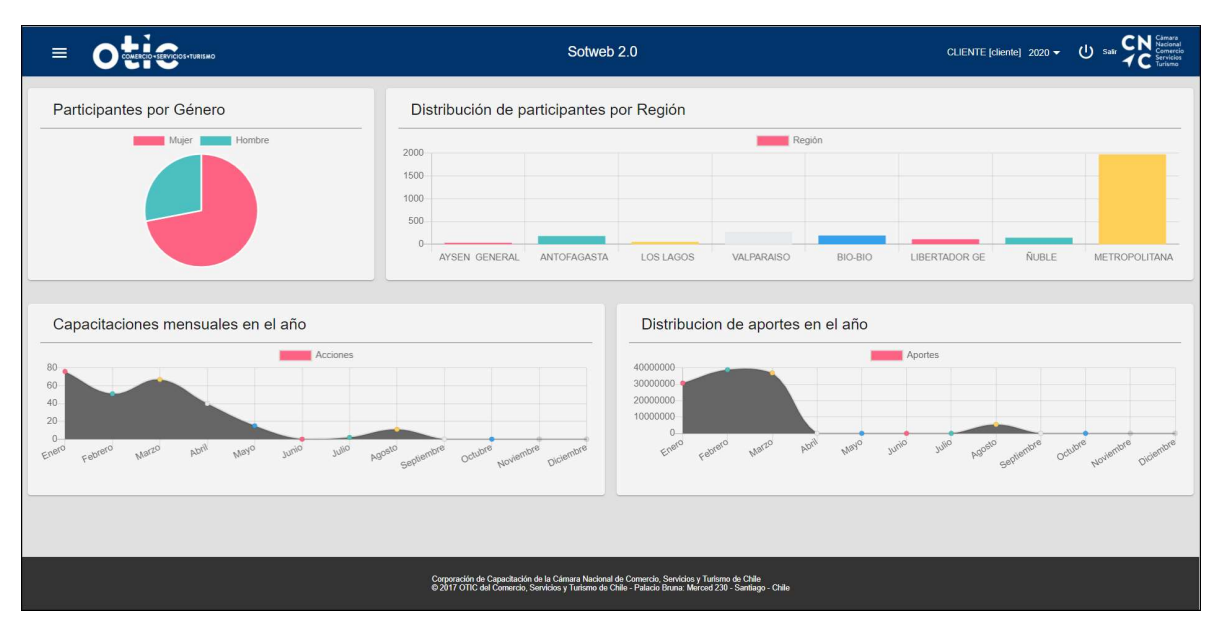

#### INGRESO DE FORMULARIO 2.1

Para ingresar el formulario 2.1, deberá seleccionar la opción del menú Empresas > Empresas > Operaciones. Aparecerá la siguiente pantalla:

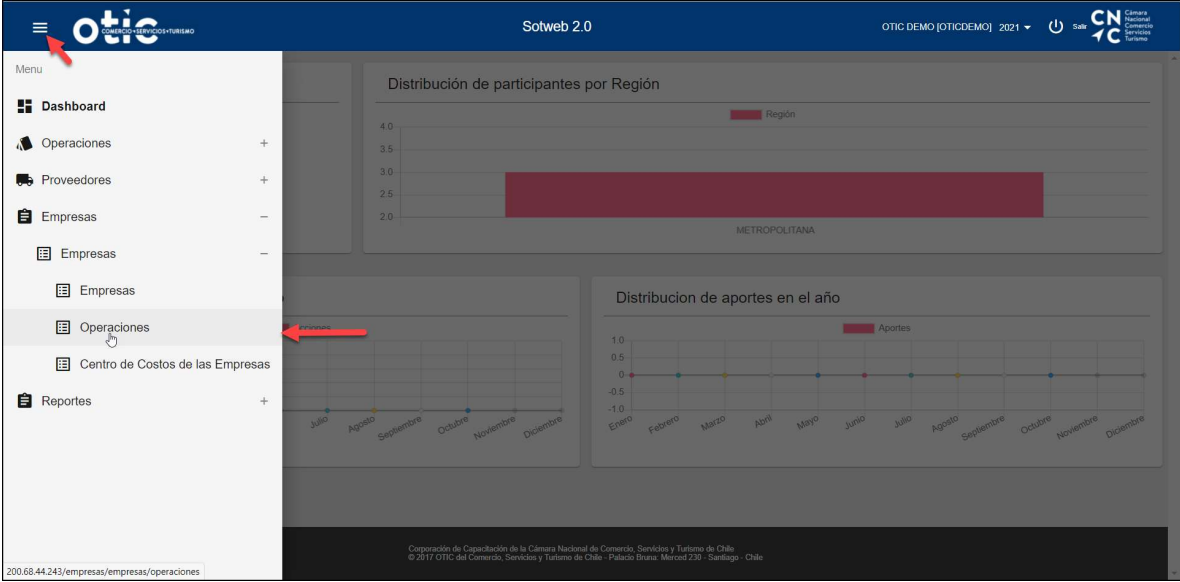

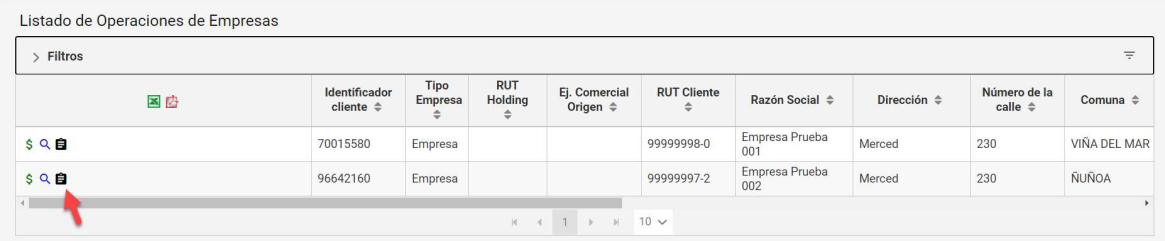

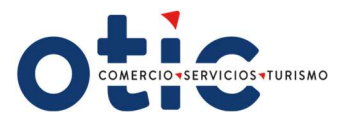

Donde pulsando el icono  $\blacksquare$  permitirá ingresar la información de sus trabajadores y las remuneraciones mensuales en el Formulario 2.1

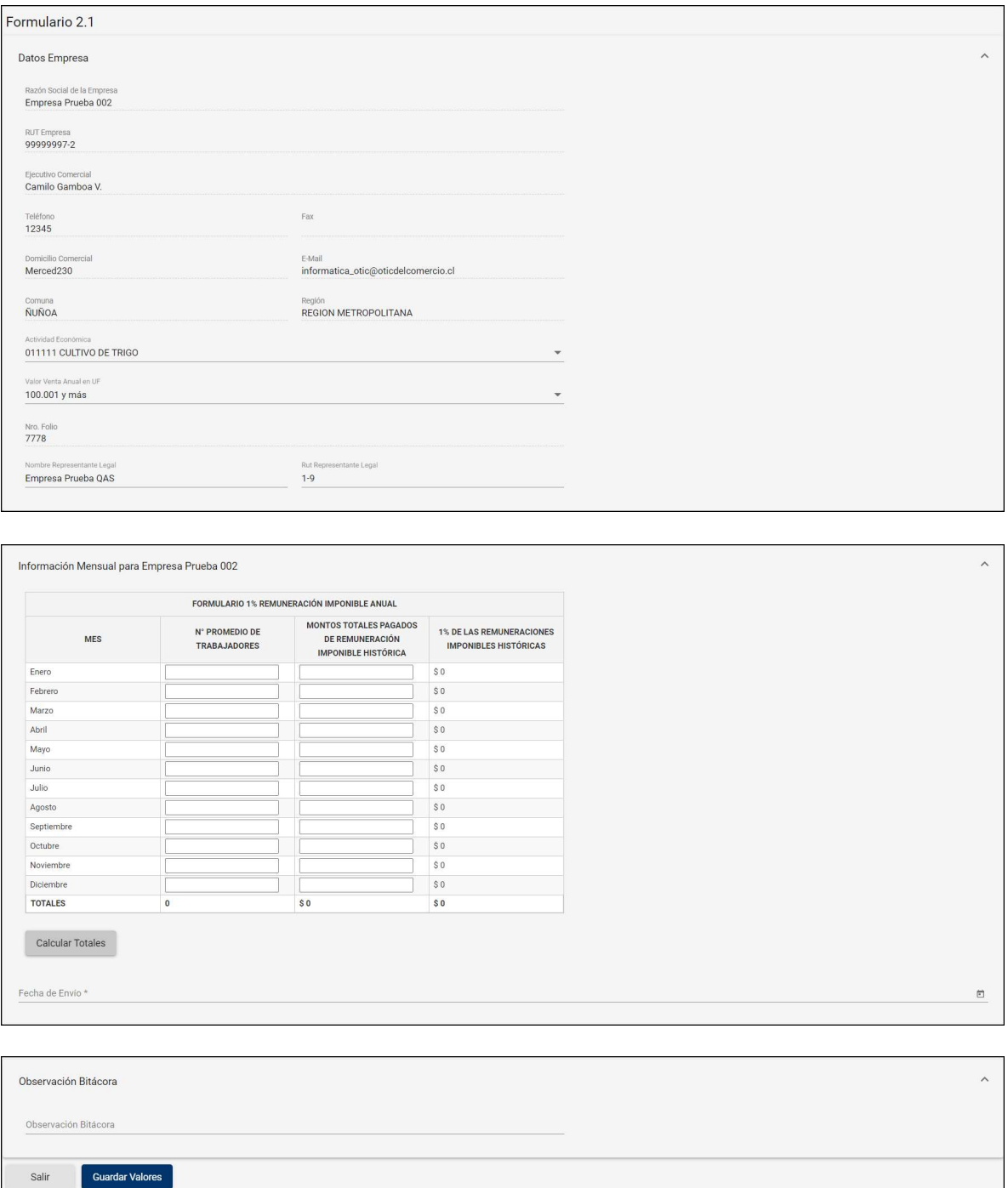

Cuando da el clic a "Guardar valores" la información, el sistema automáticamente gatilla un correo al usuario conectado que acaba de grabar el Formulario 2.1, además se desaparece el icono que permite en principio Ingresar Formulario.

· PALACIO BRUNA Merced 230, Santiago de Chile +56 2 23654380 www.oticdelcomercio.cl

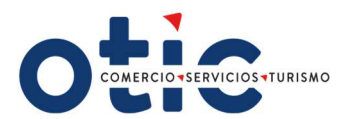

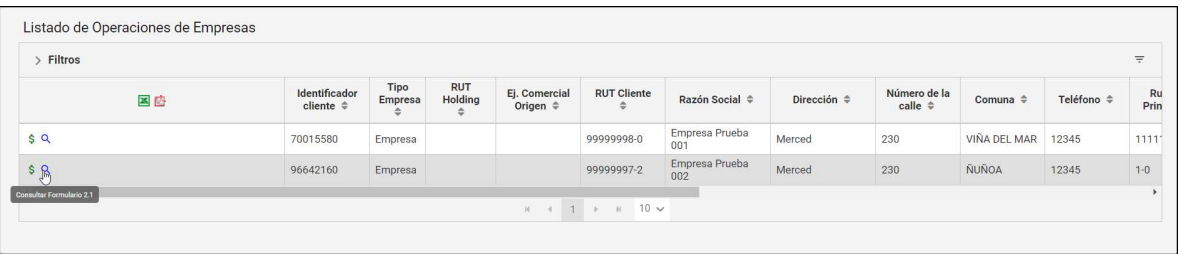

Existe la posibilidad de "editar formulario" solicitando al Otic que "desvise" el formulario en cuestión, de tal forma que el Cliente pueda hacer la modificación correspondiente.

En los casos de que el cliente solicite Formulario en blanco, se debe colocar la fecha de Enviar Mail Formulario en Blanco emisión y se activará el botón

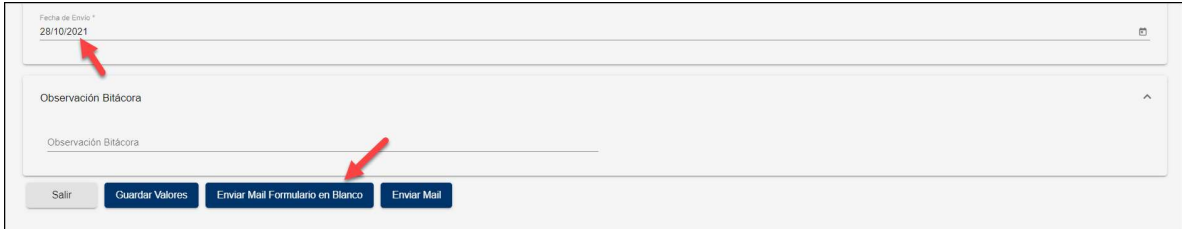

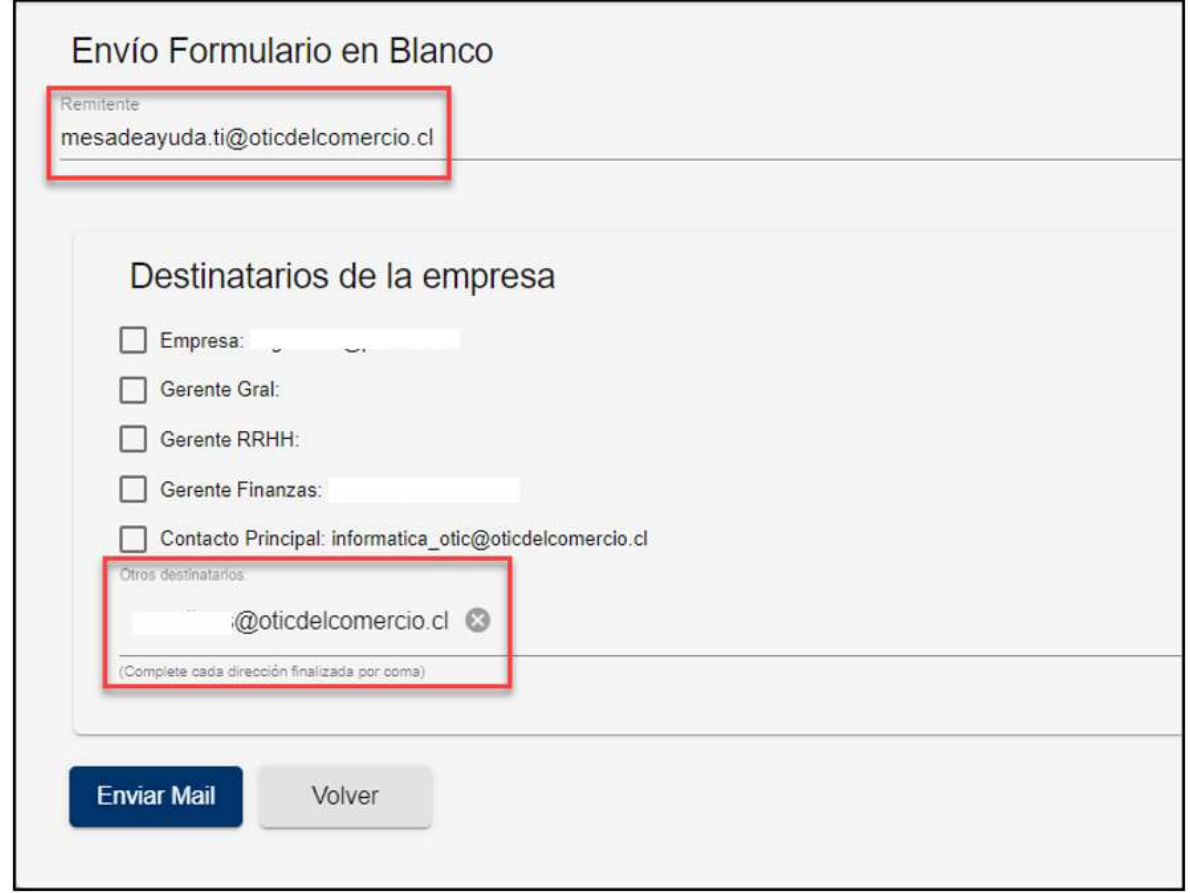

· PALACIO BRUNA Merced 230, Santiago de Chile +56 2 23654380 www.oticdelcomercio.cl

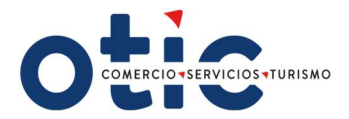

Debe colocar un remitente, seleccionar los destinatarios que se muestran por defecto o agregar algún otro correo al cual necesite enviar el formulario.

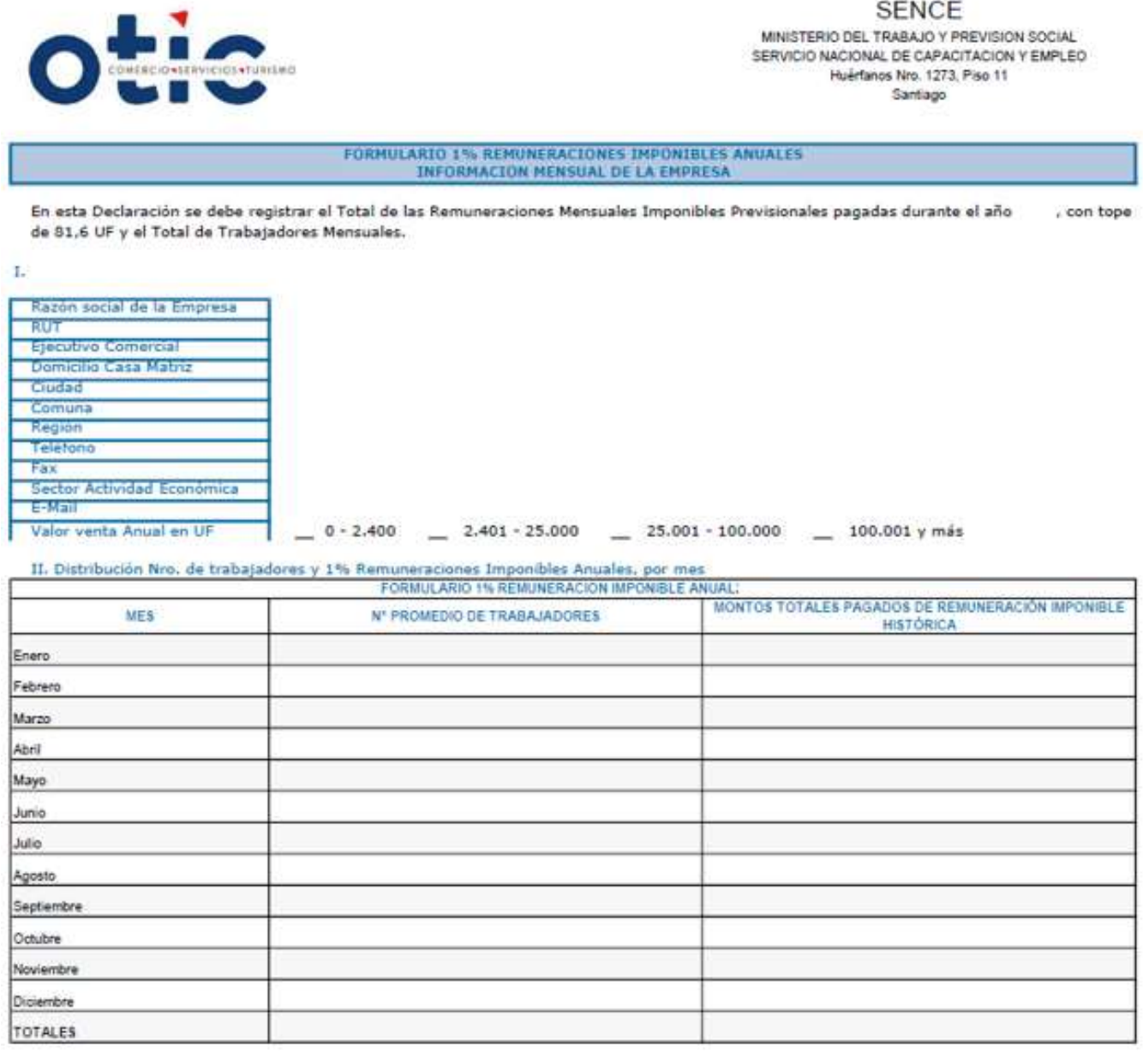

Con fecha , certifico que los datos consignados en el reporte son totalmente fidedignos.

Fecha Limite 16/01/2024